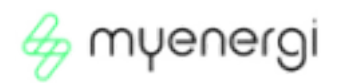

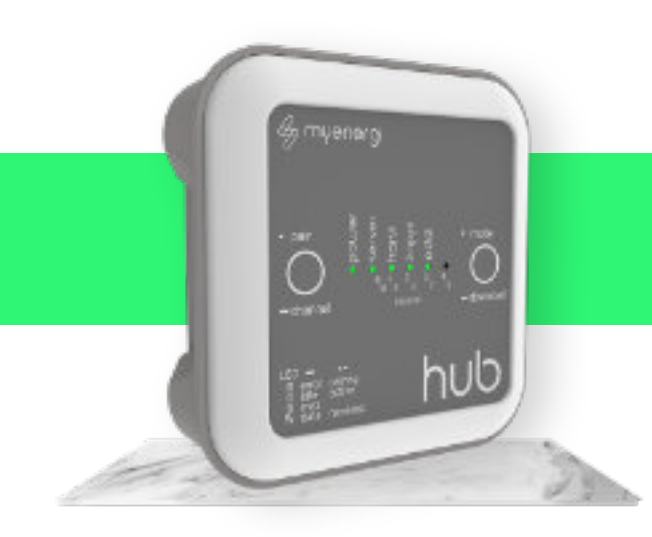

## **Allestimento nuovo hub myenergi**

Si prega di seguire le istruzioni di seguito

## **Prima di configurare un nuovo hub myenergi, occorre seguire alcuni passaggi per assicurarsi che tutto sia aggiornato.**

- 1. Assicurarsi che il nuovo hub abbia già installato il firmware più recente
- 2. Associare il nuovo hub al tuo eddi e/o zappi

In caso di problemi, contattare il nostro team di supporto tecnico all'indirizzo **info@zappi.eu** oppure chiamare il numero **348.9601150**

## **(1) Collegare l'hub all'alimentazione Ethernet**

Una volta collegato l'hub, dovreste vedere una spia verde "power" e una spia blu "server".

Se la spia del server è rossa, assicurarsi che il cavo Ethernet sia collegato all'hub e al router.

## **(2) Accoppiamento del nuovo hub**

Se hai più di un dispositivo myenergi, associare il nuovo hub al dispositivo master.